# aiohttp\_tal Documentation

Release 0.1

Aleix Llusà Serra

Mar 29, 2019

## **Contents**

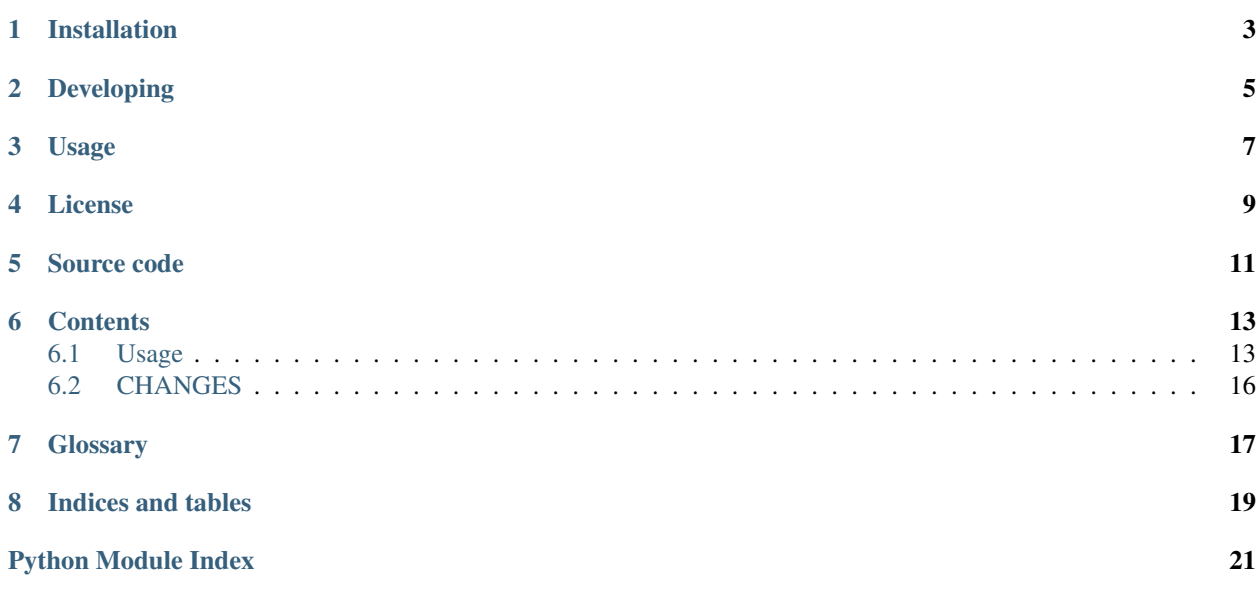

<span id="page-4-1"></span><span id="page-4-0"></span>[TAL](https://chameleon.readthedocs.io/en/latest/reference.html) [Chameleon](https://chameleon.readthedocs.io) template engine renderer for [aiohttp.web.](https://aiohttp.readthedocs.io/en/latest/web.html) Based on [aiohttp\\_jinja2.](https://github.com/aio-libs/aiohttp_jinja2)

Installation

<span id="page-6-0"></span>Install from PyPI:

pip install aiohttp-tal

Developing

#### <span id="page-8-0"></span>Install requirement and launch tests:

pip install -r requirements-dev.txt pytest tests

### Usage

<span id="page-10-0"></span>For more details on usage, see [https://aiohttp-tal.readthedocs.io/en/latest/usage.html.](https://aiohttp-tal.readthedocs.io/en/latest/usage.html)

Before template rendering you have to setup *TAL environment* first:

```
app = web.Application()
aiohttp_tal.setup(app,
    loader=chameleon.PageTemplateLoader('/path/to/templates/folder'))
```
Import:

```
import aiohttp_tal
import chameleon
```
After that you may to use template engine in your *web-handlers*. The most convenient way is to decorate a *webhandler*.

Using the function based web handlers:

```
@aiohttp_tal.template('tmpl.pt')
def handler(request):
   return {'name': 'Andrew', 'surname': 'Svetlov'}
```
License

<span id="page-12-0"></span>aiohttp\_tal is offered under the GPLv3 license.

This program is free software: you can redistribute it and/or modify it under the terms of the GNU General Public License as published by the Free Software Foundation, either version 3 of the License, or (at your option) any later version.

This program is distributed in the hope that it will be useful, but WITHOUT ANY WARRANTY; without even the implied warranty of MERCHANTABILITY or FITNESS FOR A PARTICULAR PURPOSE. See the GNU General Public License for more details.

You should have received a copy of the GNU General Public License along with this program. If not, see [<http:](http://www.gnu.org/licenses/) [//www.gnu.org/licenses/>](http://www.gnu.org/licenses/).

### Source code

<span id="page-14-0"></span>The project is hosted on [GitHub.](https://github.com/allusa/aiohttp_tal)

Please feel free to file an issue on [bug tracker](https://github.com/allusa/aiohttp_tal/issues) if you have found a bug or have some suggestion for library improvement. The project uses [Travis](https://travis-ci.com/allusa/aiohttp_tal) for Continuous Integration.

#### **Contents**

#### <span id="page-16-1"></span><span id="page-16-0"></span>**6.1 Usage**

[aiohttp\\_tal](#page-4-0) has the same API as [aiohttp\\_jinja2](https://aiohttp-jinja2.readthedocs.io/en/stable/index.html#module-aiohttp_jinja2). See [https://aiohttp-jinja2.readthedocs.io/en/stable/](https://aiohttp-jinja2.readthedocs.io/en/stable/#reference) [#reference](https://aiohttp-jinja2.readthedocs.io/en/stable/#reference) for more information.

It uses [chameleon](https://chameleon.readthedocs.io/en/latest/library.html#module-chameleon) as template loader. See *chameleon.PageTemplate\** template classes, e.g:

- [chameleon.PageTemplate](https://chameleon.readthedocs.io/en/latest/library.html#chameleon.PageTemplate) for TAL string input (default for *string* input)
- [chameleon.PageTemplateFile](https://chameleon.readthedocs.io/en/latest/library.html#chameleon.PageTemplateFile) for TAL filename input
- [chameleon.chameleon.PageTemplateLoader](https://chameleon.readthedocs.io/en/latest/library.html#chameleon.chameleon.PageTemplateLoader) for directory of TAL templates input

#### <span id="page-16-2"></span>**6.1.1 Initialization**

Simple initialization:

```
import chameleon
import aiohttp_tal
from aiohttp import web
from pathlib import Path
THIS_DIR = Path(__file__).parent
app = webApplication()loader = chameleon.PageTemplateLoader(str(THIS_DIR / 'templates'))
aiohttp_tal.setup(app, loader=loader)
```
where *loader* could also be a *dict* of template name and TAL input:

loader = {'tmpl.pt': chameleon.PageTemplate('<html>\${text}</html>')}

or directly the TAL *string* input:

 $loader = \{ 'tmpl.pt': 'chunk>} {text}/html>'} \}$ 

#### **6.1.2 Rendering**

Based on <https://aiohttp-jinja2.readthedocs.io/en/stable/#usage> and [https://aiohttp-jinja2.readthedocs.io/en/stable/](https://aiohttp-jinja2.readthedocs.io/en/stable/#default-globals) [#default-globals.](https://aiohttp-jinja2.readthedocs.io/en/stable/#default-globals)

After *[initializing \\*TAL environment\\*](#page-16-2)*, you may use template engine in your *[web-handlers](#page-20-1)*. The most convenient way is to decorate a *[web-handler](#page-20-1)*.

Using the function based web handlers:

```
@aiohttp_tal.template('tmpl.pt')
def handler(request):
    return {'name': 'Andrew', 'surname': 'Svetlov'}
```
Or the class-based views ([aiohttp.web.View](https://aiohttp.readthedocs.io/en/stable/web_reference.html#aiohttp.web.View)):

```
class Handler(web.View):
    @aiohttp_tal.template('tmpl.pt')
    async def get(self):
        return {'name': 'Andrew', 'surname': 'Svetlov'}
```
On handler call the [template\(\)](https://aiohttp-jinja2.readthedocs.io/en/stable/index.html#aiohttp_jinja2.template) decorator will pass returned dictionary {'name': 'Andrew', 'surname': 'Svetlov'} into template named "tmpl.pt" for getting resulting HTML text.

If you need more complex processing (set response headers for example) you may call render template() function.

Using a function based web handler:

```
async def handler(request):
   context = {'name': 'Andrew', 'surname': 'Svetlov'}
   response = aiohttp_tal.render_template('tmpl.pt',
                                           request,
                                           context)
    response.headers['Content-Language'] = 'ru'
    return response
```
Or, again, a class-based view ([aiohttp.web.View](https://aiohttp.readthedocs.io/en/stable/web_reference.html#aiohttp.web.View)):

```
class Handler(web.View):
   async def get(self):
        context = {'name': 'Andrew', 'surname': 'Svetlov'}
        response = aiohttp_tal.render_template('tmpl.pt',
                                                self.request,
                                                context)
        response.headers['Content-Language'] = 'ru'
        return response
```
Context processors is a way to add some variables to each template context. It works like aiohttp\_tal. Environment (). globals, but calculate variables each request. So if you need to add global constants it will be better to use aiohttp\_tal.Environment().globals directly. But if you variables depends of request (e.g. current user) you have to use context processors.

Context processors is following last-win strategy. Therefore a context processor could rewrite variables delivered with previous one.

In order to use context processors create required processors:

```
async def foo_processor(request):
   return {'foo': 'bar'}
```
And pass them into [setup\(\)](https://aiohttp-jinja2.readthedocs.io/en/stable/index.html#aiohttp_jinja2.setup):

```
aiohttp_tal.setup(
   app,
   context_processors=[foo_processor,
                        aiohttp_tal.request_processor],
    loader=loader)
```
As you can see, there is a built-in request\_processor(), which adds current [aiohttp.web.Request](https://aiohttp.readthedocs.io/en/stable/web_reference.html#aiohttp.web.Request) into context of templates under 'request' name.

Here is an example of how to add current user dependant logic to template (requires aiohttp\_security library):

```
from aiohttp_security import authorized_userid
async def current_user_ctx_processor(request):
   userid = await authorized_userid(request)
    is_anonymous = not bool(userid)
    return {'current_user': {'is_anonymous': is_anonymous}}
```
Template:

```
<body>
    <div>
        <a tal:condition="current_user.is_anonymous" href="${url('login')}">Login</a>
        <a tal:condition="not:current_user.is_anonymous" href="${url('logout')}">
˓→Logout</a>
    \langlediv>
</body>
```
#### **Default Globals**

app is always made in templates via aiohttp\_tal.Environment().globals:

```
<body>
    <h1>Welcome to ${app['name']}</h1>
</body>
```
Two more helpers are also enabled by default: url and static.

url can be used with just a view name:

```
<body>
    <a href="${url('index')}">Index Page</a>
</body>
```
Or with arguments:

```
<body>
    <a href="${url('user', id=123)}">User Page</a>
</body>
```
A query can be added to the url with the special  $query$  keyword argument:

```
<body>
   <a href="${url('user', id=123, query_={'foo': 'bar'})}">User Page</a>
</body>
```
For a view defined by app.router.add\_get('/user-profile/{id}/', user, name='user'), the above would give:

```
<body>
    <a href="/user-profile/123/?foo=bar">User Page</a>
</body>
```
This is useful as it would allow your static path to switch in deployment or testing with just one line.

The static function has similar usage, except it requires you to set static\_root\_url on the app

```
app = web.Application()
aiohttp_tal.setup(app,
    loader=chameleon.PageTemplateLoader('/path/to/templates/folder'))
app['static_root_url'] = '/static'
```
Then in the template:

<**script** src="\${static('dist/main.js')}"></**script**>

Would result in:

```
<script src="/static/dist/main.js"></script>
```
Both url and static can be disabled by passing default\_helpers=False to aiohttp\_tal.setup.

### <span id="page-19-0"></span>**6.2 CHANGES**

#### **6.2.1 0.1.0 (2019-03-28)**

• Initial release. Based on aiohttp-jinja2 copyright by Andrew Svetlo and aio-libs team.

## **Glossary**

<span id="page-20-2"></span><span id="page-20-1"></span><span id="page-20-0"></span>METAL Macro Expansion TAL TAL Template Attribute Language. See <https://chameleon.readthedocs.io/en/latest/reference.html> TALES TAL Expression Syntax web-handler An endpoint that returns http response.

Indices and tables

- <span id="page-22-0"></span>• genindex
- modindex
- search

Python Module Index

<span id="page-24-0"></span>a

 $aiohttp\_tal,1$ 

## Index

## A

aiohttp\_tal (*module*), [1](#page-4-1)

### M

METAL, [17](#page-20-2)

## T

TAL, [17](#page-20-2) TALES, [17](#page-20-2)

### W

web-handler, [17](#page-20-2)